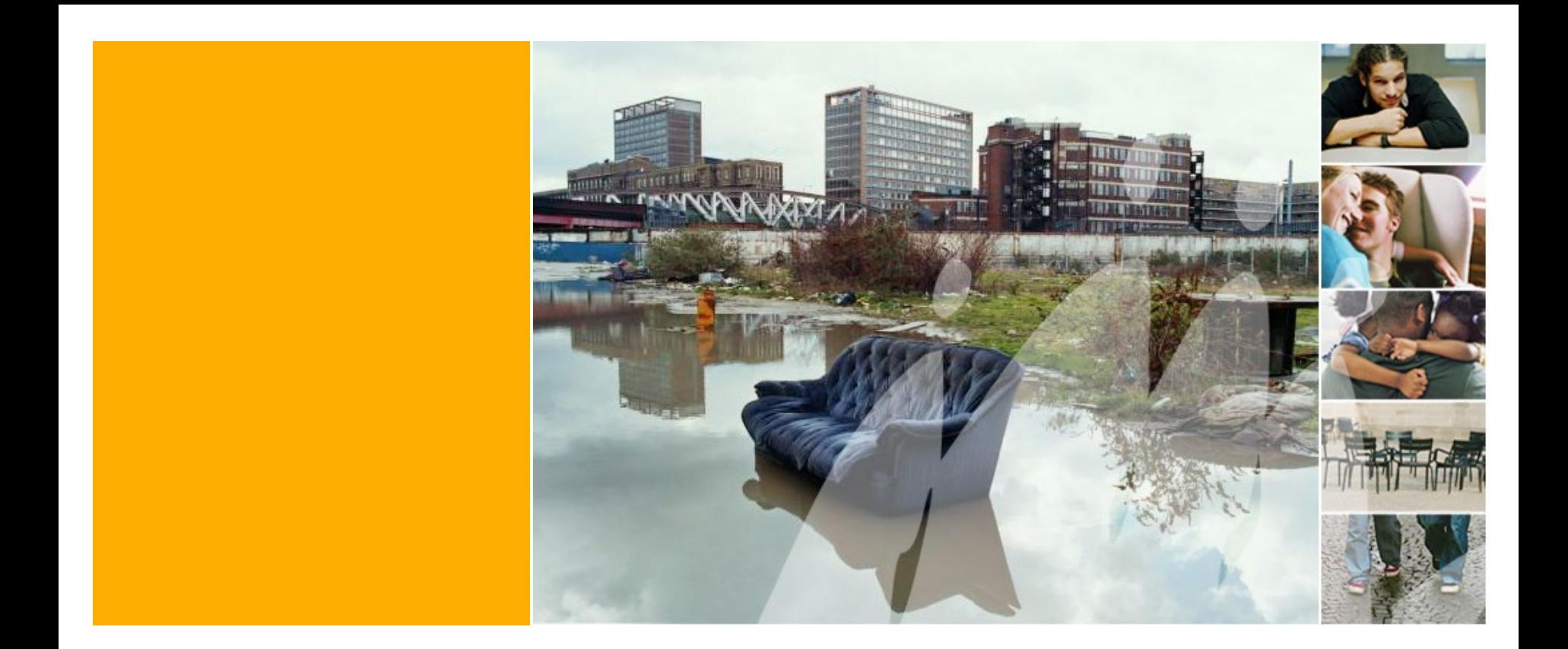

# **Groupe de travail activation sociale le 19 octobre 2017**

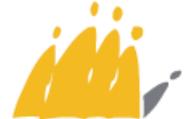

Maatschappelijke Integratie<br>Intégration Sociale **POD SPP** 

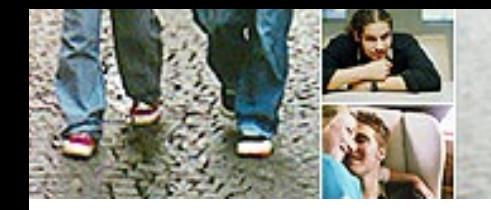

# **Ordre du jour**

- **1. Approbation du PV de la réunion du 15 juin 2017**
- **2. Rapport Unique: formulaire 'participation et activation sociale' 2017**
- **3. Rapport Unique: formulaire 'subvention particulière PIIS' (10%)**
- **4. Questions/Réponses PIIS**
- **5. Rapport électronique social: état des lieux**
- **6. Bonne pratique: CPAS de Bruges (politique d'activation sociale)**
- **7. Divers**

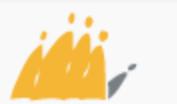

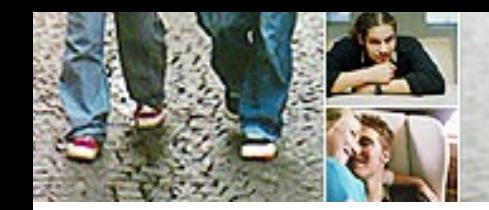

# 2 + 3. Formulaires PAS et PIIS

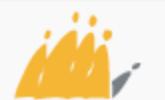

POD | Maatschappelijke Integratie Intégration Sociale SPP

Présentation nouveaux formulaires RUSPP

Formulaire PAS Formulaire PIIS

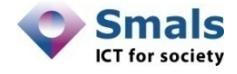

## 2 nouveaux formulaires

- Formulaire 'Participation et Activation Sociale' (PAS)
	- Fusion de trois anciens formulaires :
		- Participation SocioCulturelle
		- Subvention majorée
		- Cluster
	- Les anciens formulaires restent consultables
- Formulaire 'Projet Individualisé d'Intégration Sociale' (PIIS)
	- Nouveau formulaire

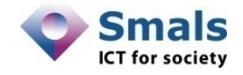

## Ajout des deux formulaires sur l'écran d'accueil

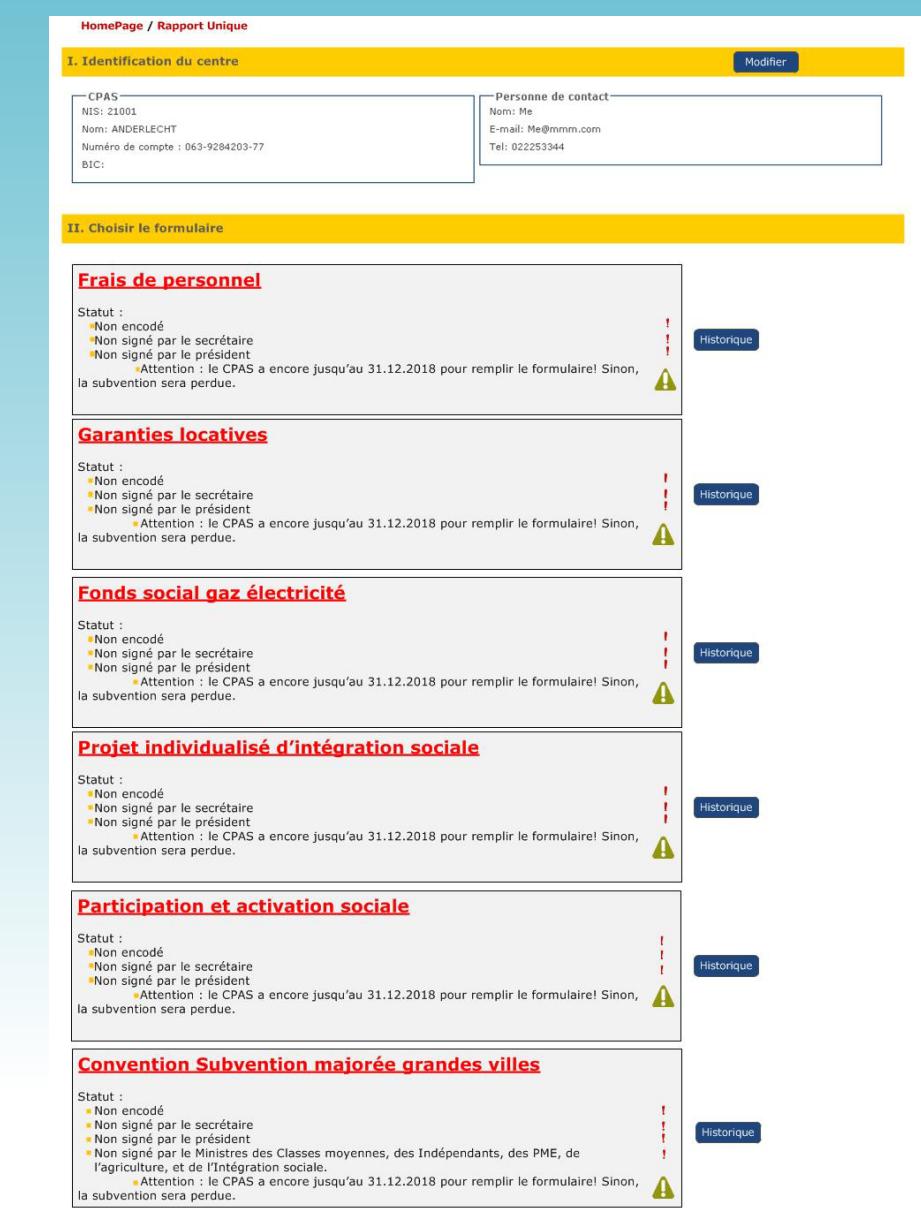

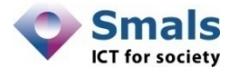

## Formulaire PAS

- Permet d'encoder les données pour 3 volets
	- Promotion de la participation sociale (Volet A)
	- Organisation de modules collectifs (Volet B)
	- Lutte contre la pauvreté infantile (Volet C)
- Encodage des activités et des frais de personnel pour chaque volet
- Un montant unique pour tous les volets

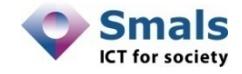

## Formulaire PAS - Seuils

- Le montant unique du formulaire doit être réparti suivant certaines contraintes
- Des pourcentages définissent le maximum et minimum que l'on peut attribuer à chaque volet :
	- $-$  Volet A :  $0 50$  % Frais de personnel : 10 %
	- Volet B : 25 50 % Frais de personnel : 100 %
	- $-$  Volet C : 25 75 % Frais de personnel : 10 %
- Pénalité si utilisation insuffisante, limite si utilisation trop élevée (encodage non bloquant)
- Un système de vérification est mis en place pour prévenir l'utilisateur du non respect des seuils

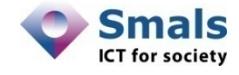

## 2 manières pour remplir le formulaire

- Il existe 2 façons de remplir les données pour le formulaire
	- Encodage des données dans un fichier Excel
	- Encodage des données dans l'application
- **Attention** : le volet B doit obligatoirement être rempli dans le fichier Excel
- Ce qui nous amène à deux méthodes d'encodage :
	- Méthode 1 : Utilisation du fichier Excel uniquement pour le volet B et encodage manuel du volet A et C dans l'application
	- Méthode 2 : Utilisation du fichier Excel pour les trois volets
- Les frais de personnel sont toujours rempli dans l'application

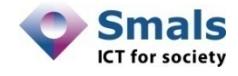

## 3 chemins possible pour l'encodage

- Subvention <  $7,500 \in$ 
	- Pas de justification des activités dans le Rapport Unique
	- Encodage des montants finaux et des frais de personnel
- Subvention >  $7,500 \in \&$  Méthode 1
	- Encodage des activités du Volet B dans le fichier Excel (obligatoire)
	- Encodage des activités du Volet A et C dans l'application
	- Encodage des totaux du volet B dans l'application
	- Encodage des frais de personnel dans l'application
- Subvention >  $7,500 \in \&$  Méthode 2
	- Encodage des activités dans le fichier Excel
	- Introduction des montants totaux et des frais de personnel dans l'application
- ..\PAS\PAS PageFlow.vsd

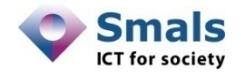

Participation et activation sociale / Sélection

Annuler

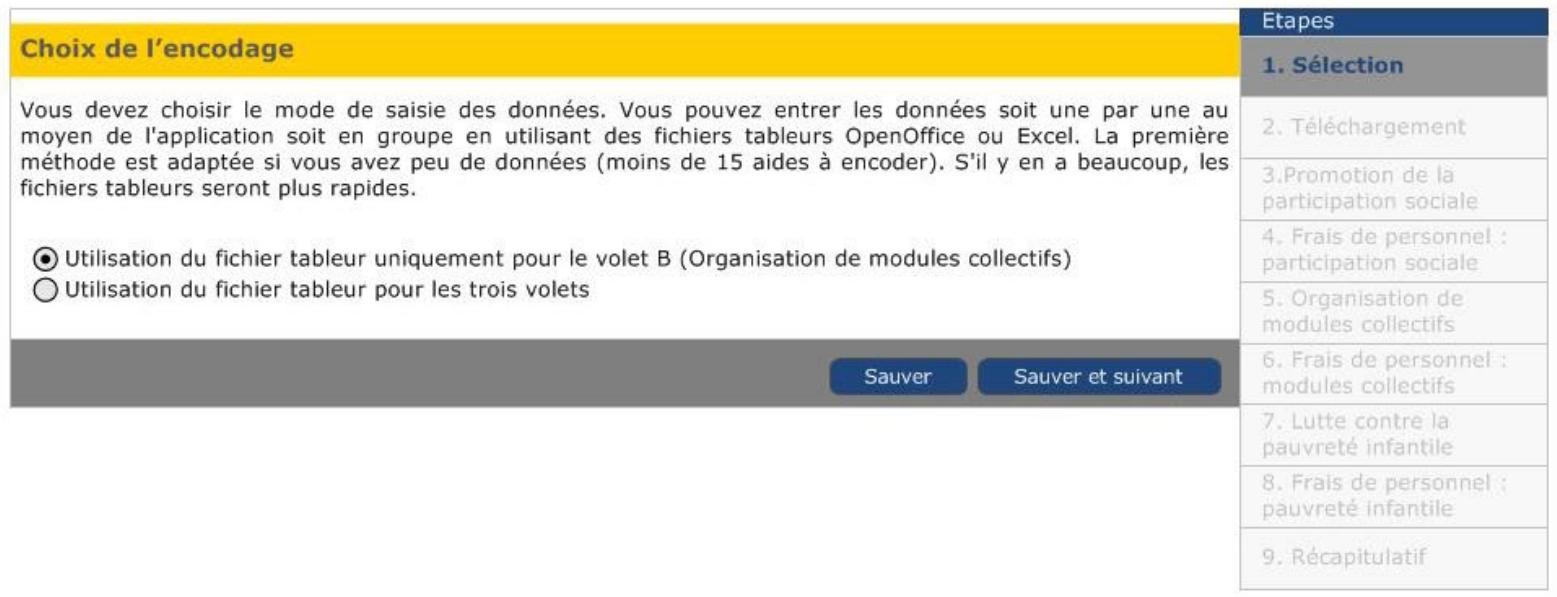

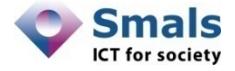

#### Participation et activation sociale / Promotion de la participation sociale

**Annuler** 

Etapes

1. Sélection

2. Téléchargement

3. Promotion de la

7. Lutte contre la pauvreté Infantile 8. Frais de personnel : pauvreté infantile 9. Récapitulatif

participation sociale 4. Frais de personnel participation sociale 5. Organisation de modules collectifs 6. Frais de personnel : modules collectifs

A. Promotion de la participation sociale

Montant de la subvention : 2000  $\in$ Montant de la compensation : 500  $\in$ Montant total: 2500  $\in$ 

1. Manifestations sociales, culturelles et sportives

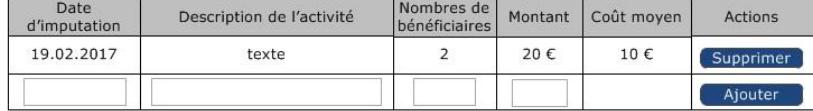

#### 2. Participation à des associations sociales, culturelles ou sportives

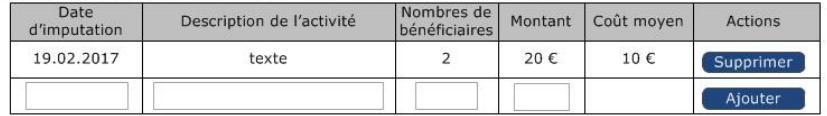

#### 3. Soutien et financement des initiatives du ou pour le groupe cible

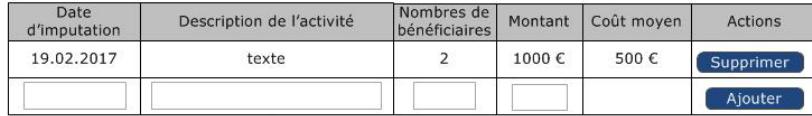

4. Initiatives qui favorisent l'accès du groupe cible aux nouvelles technologies d'information et de communication

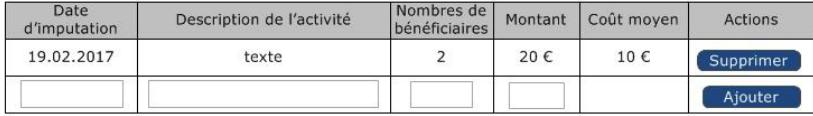

#### Montant total:  $1060,00 \in$

Pourcentage de Nombres de participants participants Dont Revenu Intervention Sociale Dont bénéficiaire d'un trajet individuel

Vous utilisez 42 % du montant total pour le volet « Promotion de la participation sociale ». Les bornes extrêmes autorisées se situent entre 0 % et 50 %

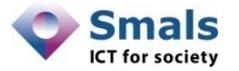

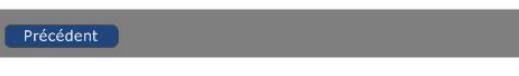

Sauver

Participation et activation sociale / Frais de personnel : participation sociale

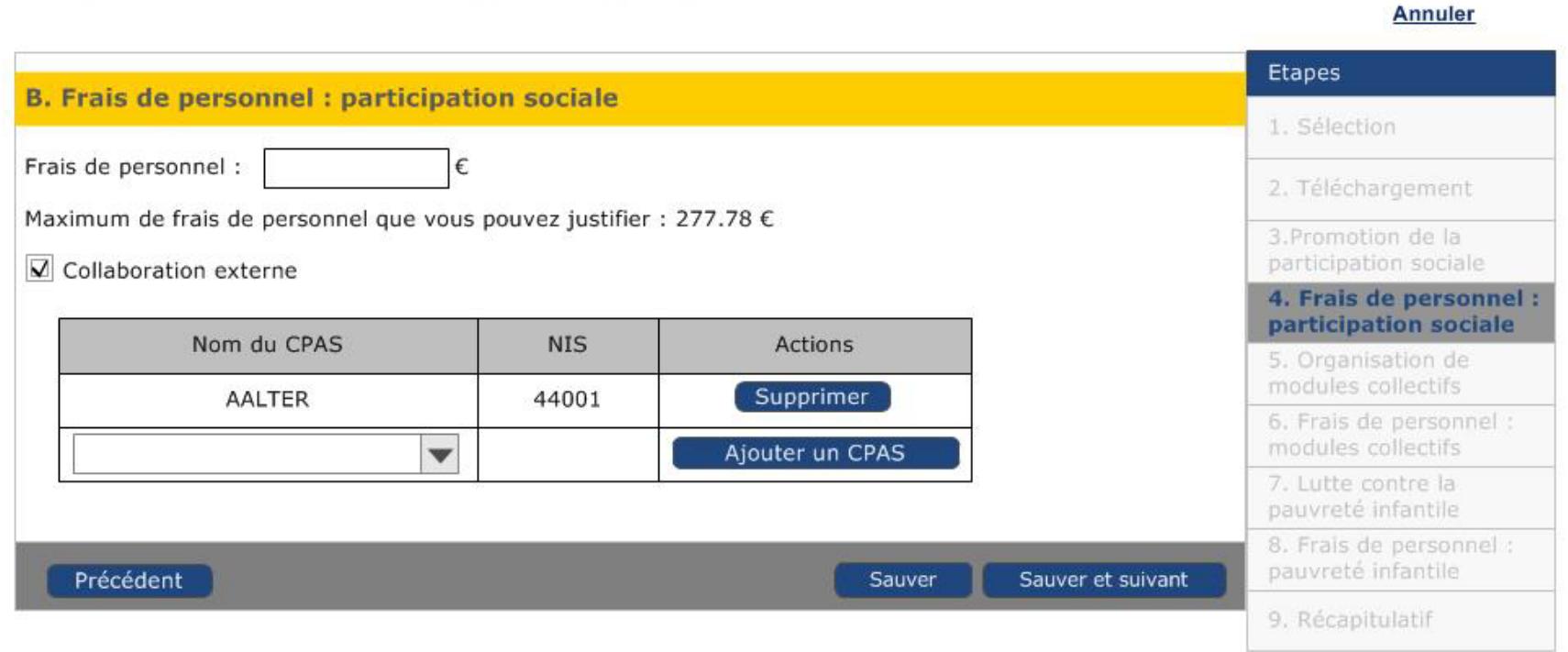

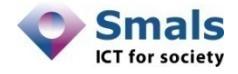

#### Participation et activation sociale / Organisation de modules collectifs

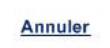

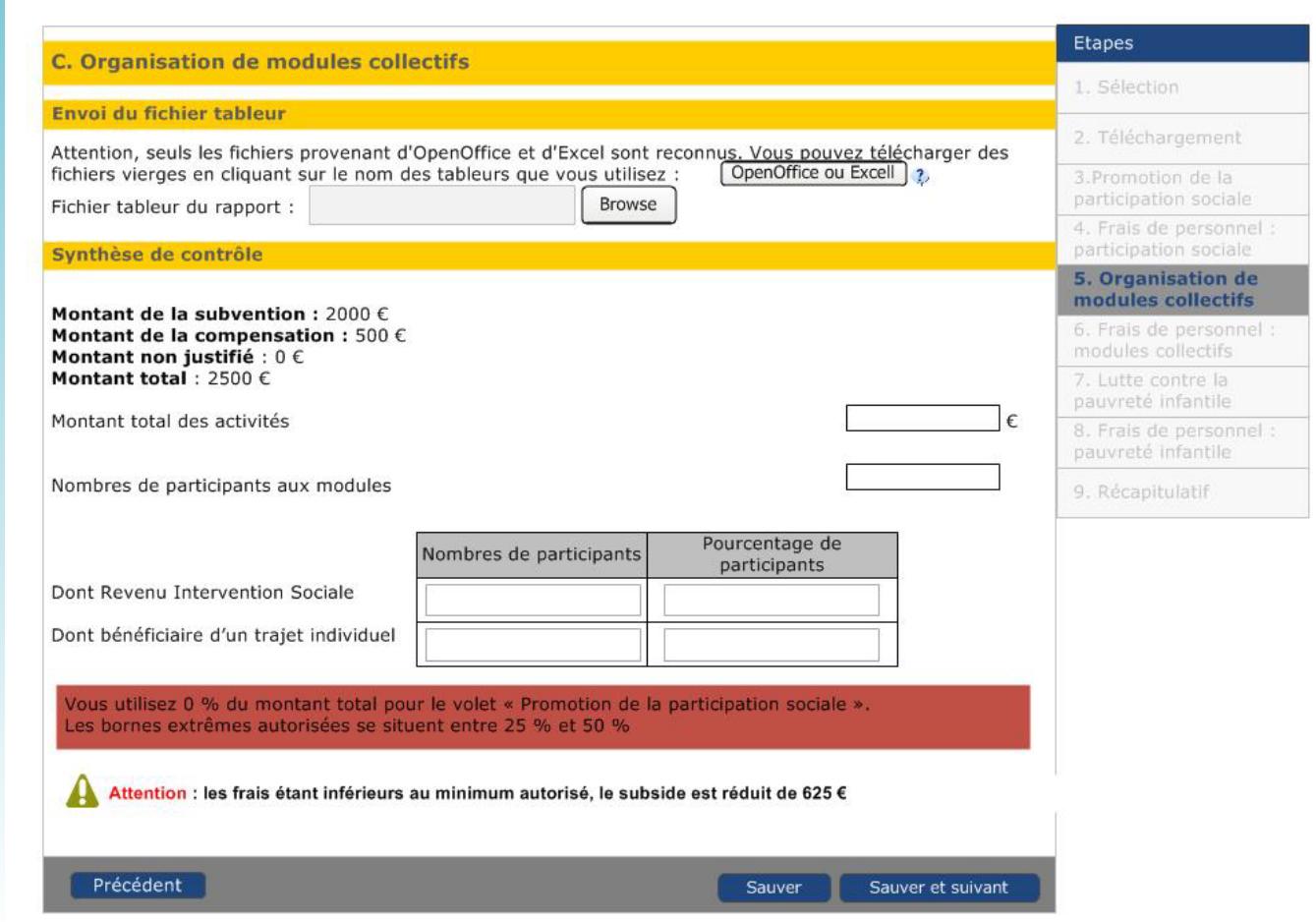

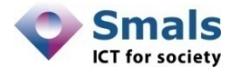

#### Participation et activation sociale / Frais de personnel : modules collectifs

**Annuler** Etapes D. Frais de personnel : modules collectifs 1. Sélection Personnel: 2. Téléchargement **NISS** Nom et prénom Régime Taux Durée Montant Actions d'embauche d'affectation (mois) du salaire 3. Promotion de la au projet affecté au participation sociale subside 4. Frais de personnel : participation sociale Supprimer 85100455523 Michel Michel  $\frac{1}{4}$  ETP 100 %  $12$ 550€ 5. Organisation de modules collectifs Ajouter une  $\overline{\mathbf{v}}$  $\blacktriangledown$ personne 6. Frais de personnel : modules collectifs 7. Lutte contre la Frais de personnel :  $\epsilon$ pauvreté infantile 8. Frais de personnel : pauvreté infantile  $\boxed{\color{red}x}$  Collaboration externe 9. Récapitulatif Nom du CPAS **NIS** Actions Supprimer **AALTER** 44001 Ajouter un CPAS  $\overline{\phantom{a}}$ Précédent Sauver Sauver et suivant

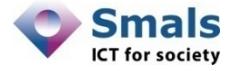

Participation et activation sociale / Lutte contre la pauvreté infantile

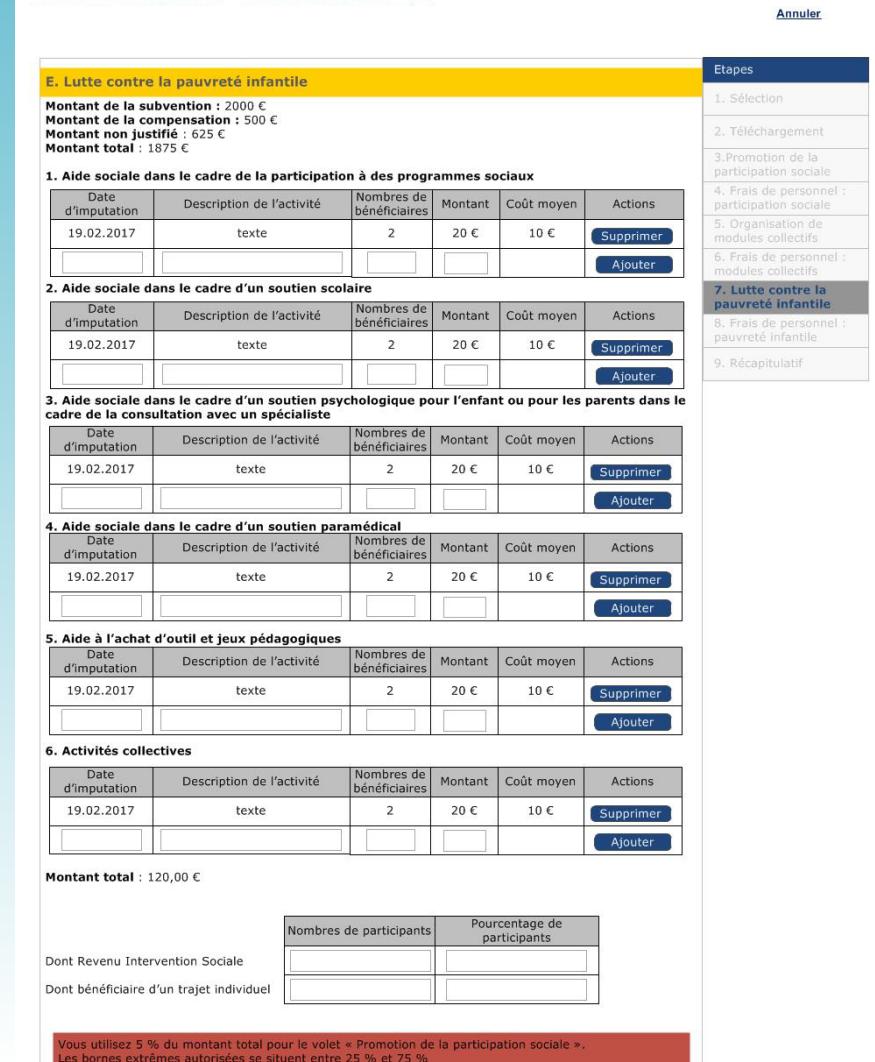

▲ Attention : les frais étant inférieurs au minimum autorisé, le subside est réduit de 505 €

Sauver et suivant

Sauver

Précédent

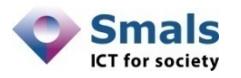

#### Participation et activation sociale / Frais de personnel : pauvreté infantile

#### **Etapes** F. Frais de personnel : pauvreté infantile 1. Sélection Frais de personnel : € 2. Téléchargement Maximum de frais de personnel que vous pouvez justifier : 13,33 € 3. Promotion de la participation sociale  $\overline{\mathbf{V}}$  Collaboration externe 4. Frais de personnel : participation sociale Nom du CPAS **NIS** Actions 5. Organisation de modules collectifs Supprimer **AALTER** 44001 6. Frais de personnel : modules collectifs Ajouter un CPAS  $\overline{\mathbf{v}}$ 7. Lutte contre la pauvreté infantile 8. Frais de personnel : pauvreté infantile Précédent Sauver et suivant Sauver 9. Récapitulatif

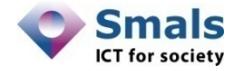

**Annuler** 

#### Participation et activation sociale / Récapitulatif

#### Annuler

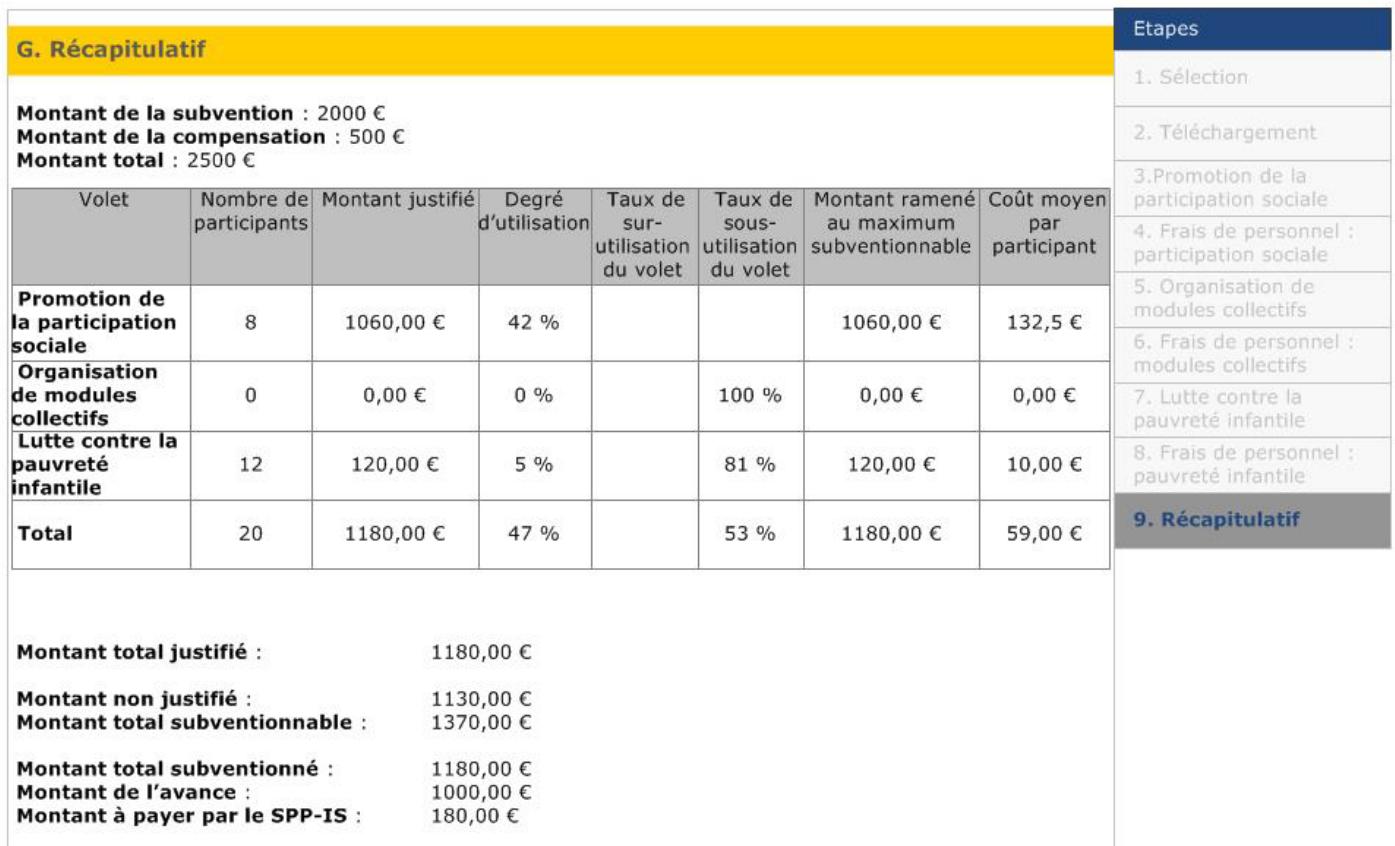

Précédent

Sauver Sauver et suivant

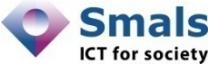

- On ne passe plus par les écrans d'encodage des activités du volet A, B et C
- On commence par un écran de synthèse qui permet d'envoyer le fichier et d'encoder les totaux des différents volets
- Subvention < 7,500  $\in$ 
	- On suit le même chemin mais on n'envoie pas de fichier

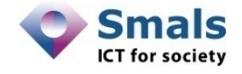

Annuler

#### Participation et activation sociale / Téléchargement

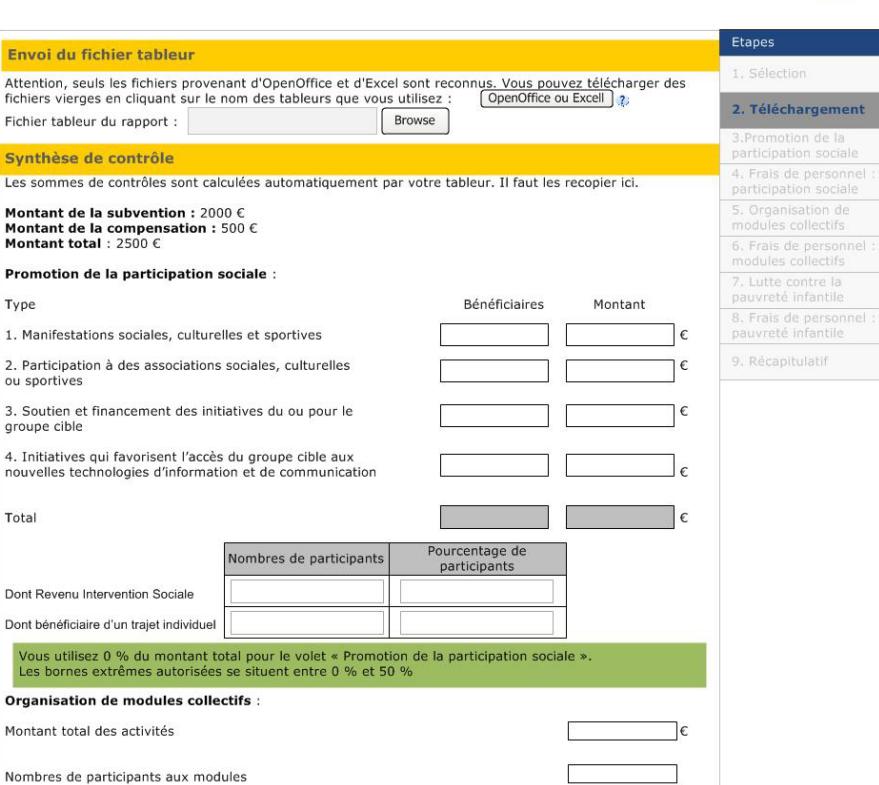

+ Les écrans pour les frais de personnel des 3 volets (encodage manuel) + Ecran récapitulatif

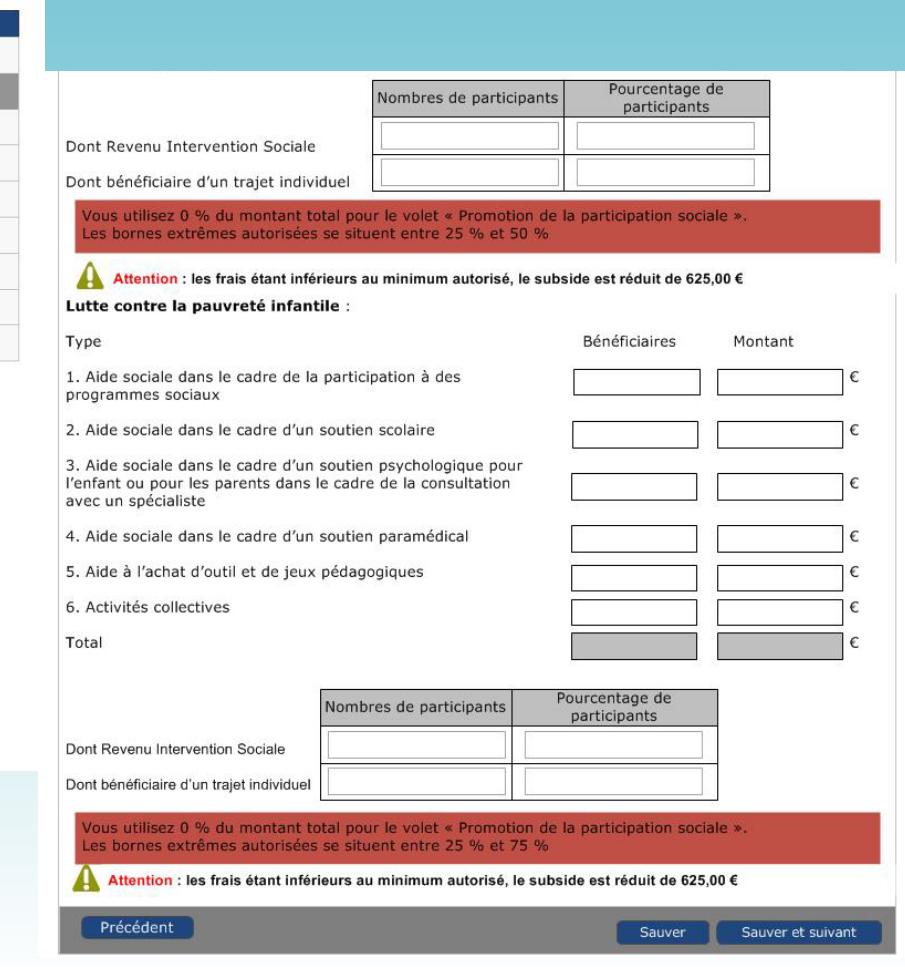

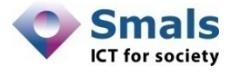

### Fichier Excel

- Un seul fichier pour remplir les 3 volets du subside
	- Obligation de l'utiliser pour le volet B
	- Choix libre pour les volets A et C
- Si utilisation pour les 3 volets : tout remplir dans l'Excel et seulement les totaux dans l'application
- Si utilisation pour le volet B uniquement : ne rien mettre dans les espaces prévus pour les volets A et C
	- Utiliser l'application pour ces deux volets
- ..\PAS\Excell CPAS\encodage\_des\_activites.xlsx

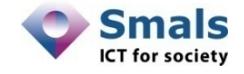

### Consultation des données

- Une fois les données encodées dans le rapport, elles sont consultables à tout moment sur l'application
- Affichage suivant le même mode que les rapports déjà présents

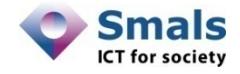

## Formulaire PIIS

- Permet d'encoder toutes les activités organisées dans le cadre de PIIS
- Permet d'encoder les frais de personnel lié au PIIS
- Permet de justifier le montant utilisé

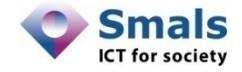

## 2 chemins possible pour l'encodage

- Encodage des activités dans l'application (Méthode 1)
	- Toutes les activités sont introduites manuellement dans l'application
- Utilisation du fichier Excel (Méthode 2)
	- Toutes les activités doivent être introduites dans le fichier Excel
	- Les totaux doivent être recopiés dans l'application
- Encodage des frais de personnel dans l'application
- ..\PIIS\PIIS\_Pageflow.vsd

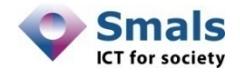

#### Projet individualisé d'intégration sociale / Sélection

#### **Annuler**

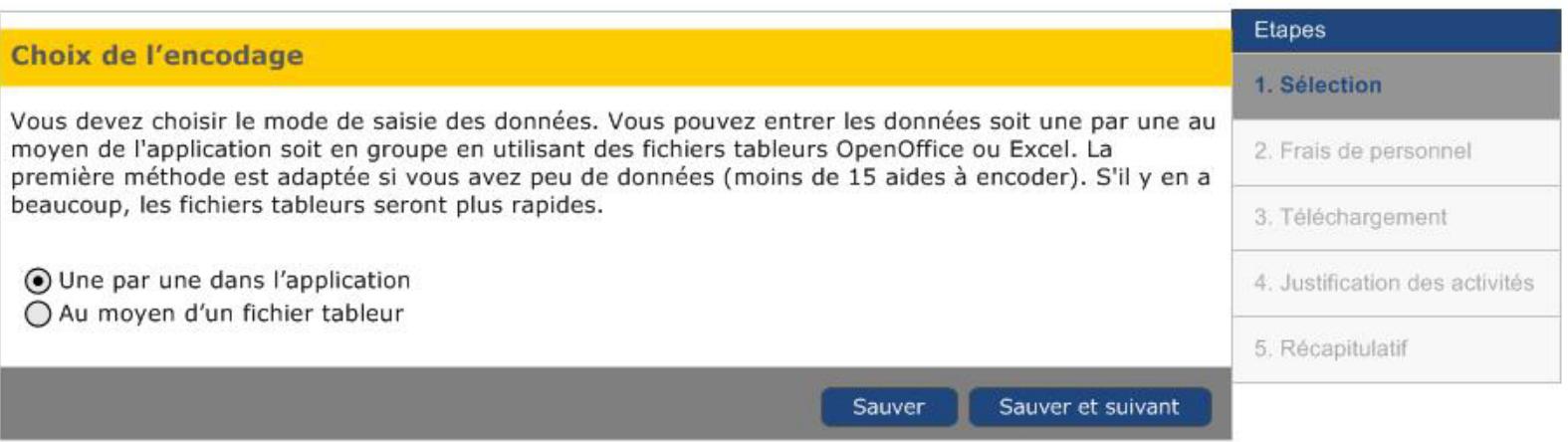

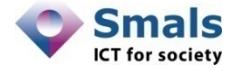

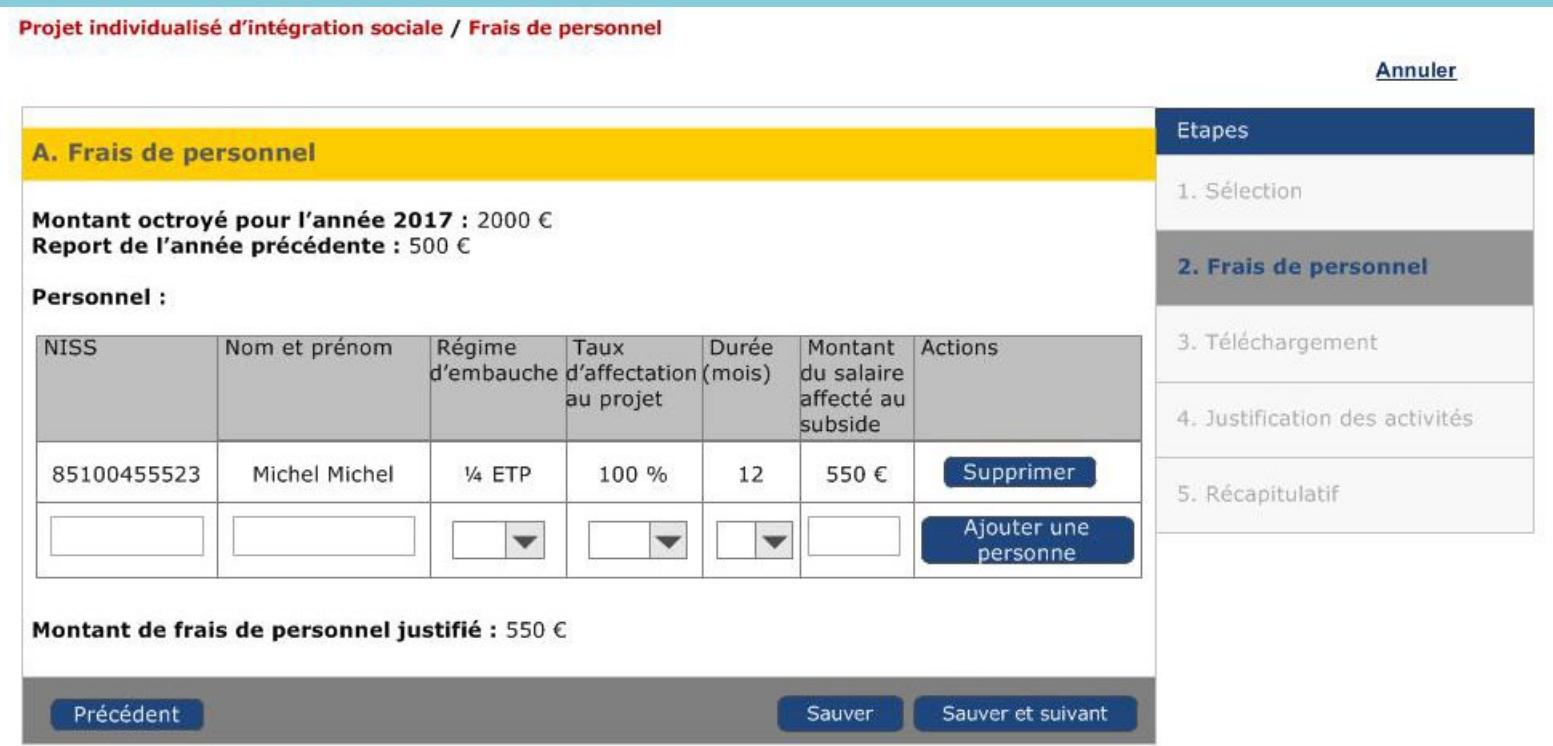

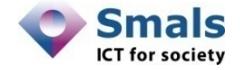

#### Projet individualisé d'intégration sociale / Justification des activités

#### **Annuler**

**B. Interventions concernant les mesures d'accompagnement** 

Montant octroyé : 2000 € Report:  $500 \in$ 

1. Aide financière octroyée aux bénéficiaires

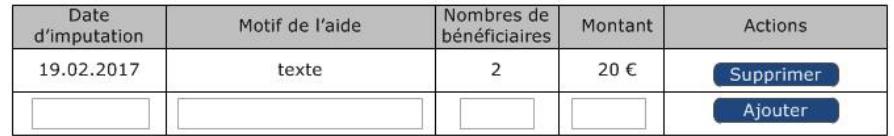

Total:  $20 \in$ 

#### 2. Intervention financière octroyée à des tiers

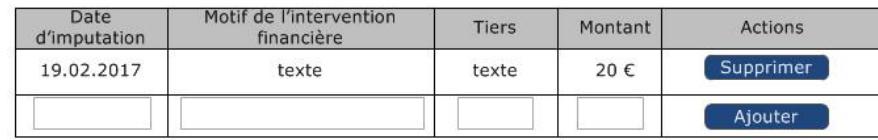

Total: 20 $\epsilon$ 

#### 3. Autres

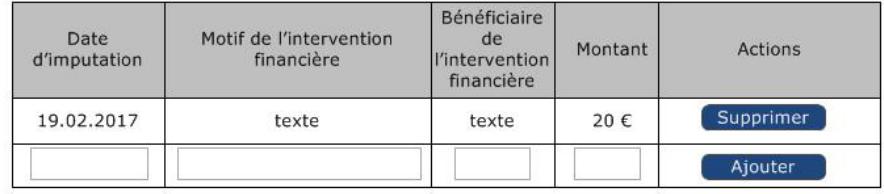

Total: 20 $\epsilon$ 

Total des activités : 60  $\epsilon$ 

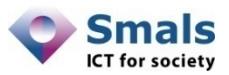

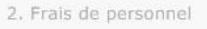

3. Téléchargement

**Etapes** 

1. Sélection

4. Justification des activités

5. Récapitulatif

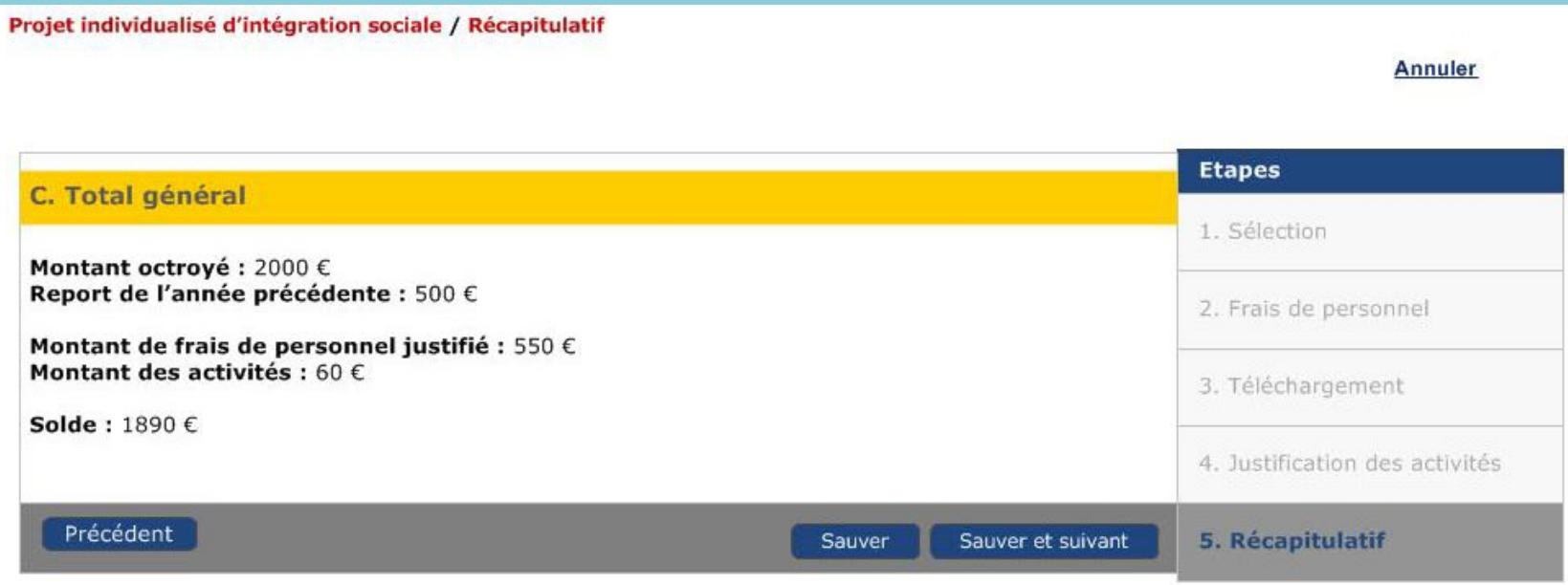

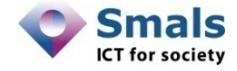

- On ne passe plus par l'écran d'encodage des activités
- On passe par un écran de synthèse permettant d'envoyer le fichier et d'écrire les totaux dans l'application
- Tous les autres écrans sont similaires

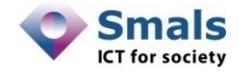

#### Projet individualisé d'intégration sociale / Téléchargement

#### **Annuler**

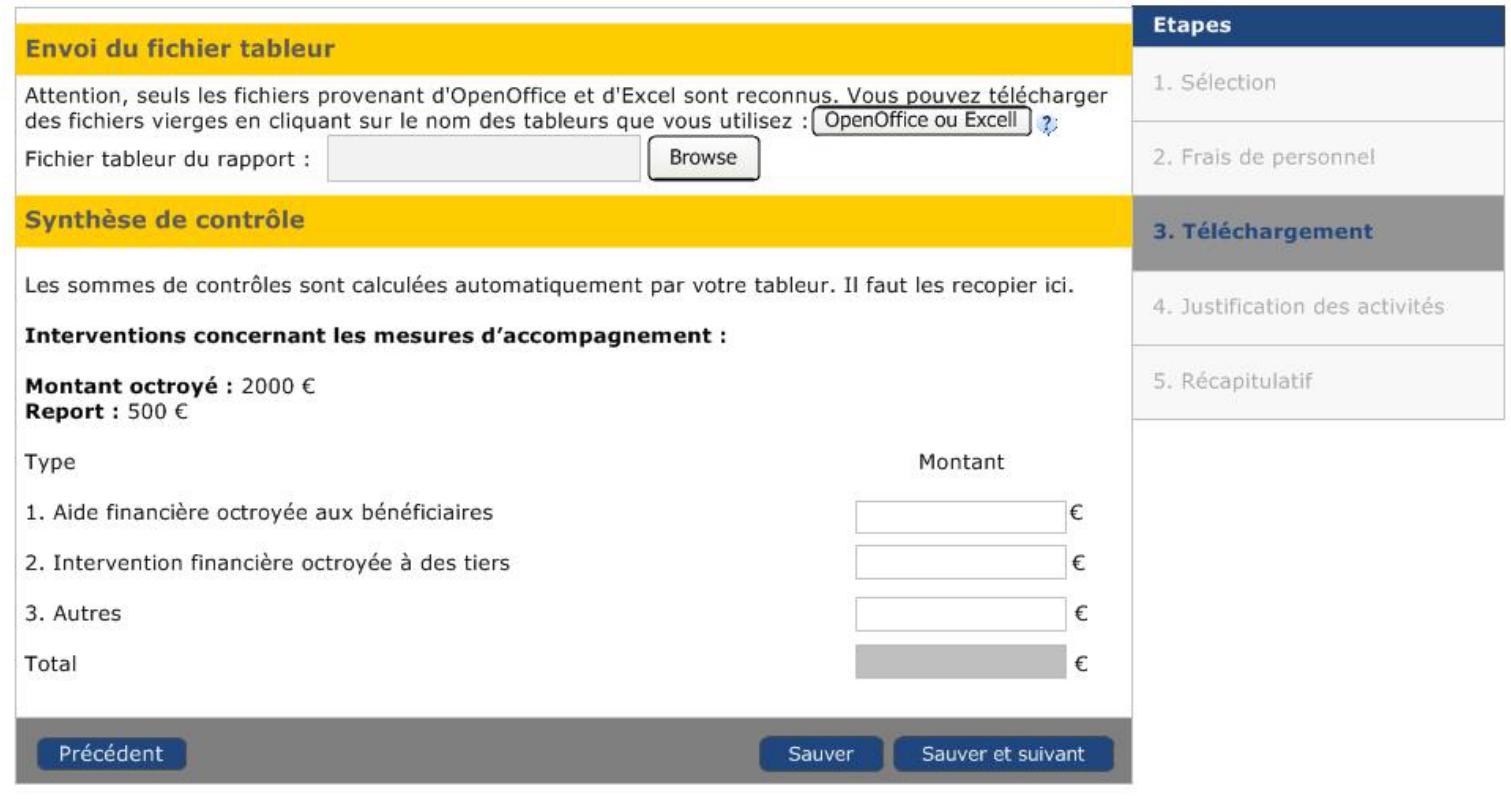

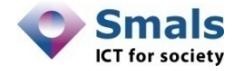

## Fichier Excel

- Un seul fichier pour remplir les 3 catégories
	- Aide financière octroyée aux bénéficiaires
	- Intervention financière octroyée à des tiers
	- Autres
- Utilisation non obligatoire du fichier Excel
- Présentation similaire au fichier présenté pour le formulaire PAS
- ..\PIIS\encodage\_des\_activites piis.xlsx

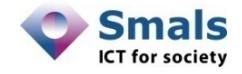

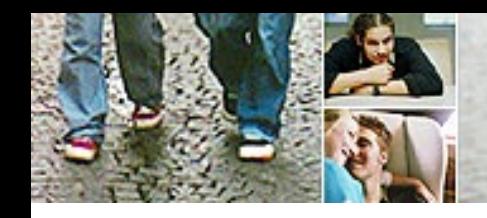

**4. Questions/réponses PIIS**

• **Bilan social**

• **Subvention particulière 10% prolongation : conditions et modalités**

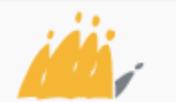

Maatschappelijke Integratie Intégration Sociale

## **Bilan social**

# **Réalisation du bilan social**

- **Obligatoire avant la conclusion du PIIS**
- **Exigences de forme :**
	- Document à part

ou

- Faisant partie du rapport social (idéalement en tant que chapitre séparé)
- **Mesure transitoire 2016-2017 : si pas réalisé au début du PIIS, possibilité de l'établir maintenant et d'adapter le PIIS en fonction du résultat de celui-ci**

## **Prolongation de la subvention = il existe un PIIS avec subvention le jour précédant la prolongation**

- Exemple:
	- 1<sup>er</sup> novembre 2016: PIIS avec première subvention
	- 1er juin 2017: mise à l'emploi => arrêt du PIIS + arrêt de la subvention
	- 1<sup>er</sup> décembre 2017: la personne perd son emploi et ouvre le droit au RI => est-ce que le CPAS peut demander une prolongation de la subvention PIIS?
- ⇒ **Non, car pas de PIIS avec subvention au 31 octobre 2017**

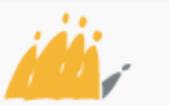

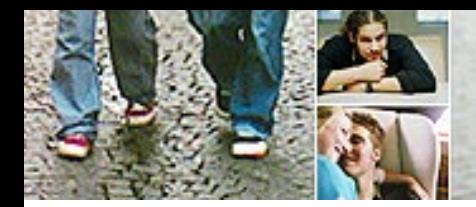

## **Prolongation de la subvention = motivation obligatoire**

- Par écrit
- Document à part ou faisant partie de la dernière évaluation (titre séparé 'motivation prolongation période de subvention')
- Au plus tôt un mois avant et au plus tard dans le mois suivant la fin de la 1e période de subvention
- Contenu de la motivation:
	- Autonomie du CPAS
	- Le CPAS doit démontrer de façon concrète que la personne est *'particulièrement éloignée d'une intégration sociale ou socioprofessionnelle' (motivation au cas par cas)*
- En cas de motivation absente ou insuffisante => possibilité de récupérer la subvention particulière de 10%

## **Prolongation de la subvention = demande + motivation doivent être couvertes par une décision du Conseil (ou comité spécial compétent)**

- La motivation doit être soumise au Conseil pour validation de la demande de prolongation de la subvention
- Validation à l'aide d'une liste est OK
- Décision endéans les deux mois après la fin de la 1e période de subvention

## • Exemple:

- $-1$ <sup>er</sup> janvier 31 décembre 2017 => 1<sup>e</sup> période de subvention
- $-$  La motivation pour prolonger la subvention  $\equiv$  entre le 1<sup>er</sup> décembre 2017 et le 31 janvier 2018
- Approbation par le Conseil => au plus tard le 28 février 2018

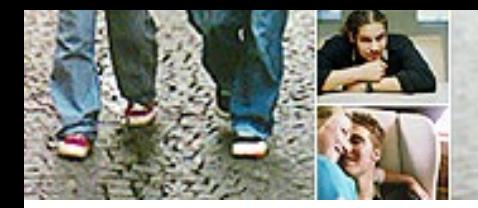

Prolongation de la subvention  $\rightarrow$  quid si la fin de la 1<sup>e</sup> période de subvention correspond avec la fin du PIIS?

- Exemple:
	- 1<sup>er</sup> décembre 2016: début du PIIS pour une durée d'une année, avec première subvention
	- 30 novembre 2017: fin du PIIS + période de subvention
- $\Rightarrow$  Possibilité de demander une prolongation de la subvention à partir du 1er décembre 2017 :
	- Si conclusion d'un nouveau PIIS dans le mois qui suit la fin de la première période de subvention (dans l'exemple: au plus tard le 31 décembre 2017)
- ét
- Si la demande avec motivation est validée par le Conseil dans les 2 mois qui suivent la fin de la première période de subvention (dans l'exemple: au plus tard le 31 janvier 2018)

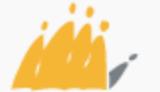

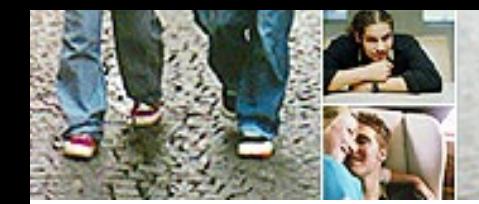

# Quels frais entrent en ligne de compte?

### – **Frais de personnel**

- OK si le personnel prend effectivement en charge l'accompagnement dans le cadre des PIIS
- PAS OK pour personnel administratif supplémentaire, personnel ICT supplémentaire, …
- **Collaboration avec asbl en application de l'article 61 de la loi organique**
	- OK s'il s'agit des frais pour organiser des activités dans le cadre de la mise en œuvre des PIIS (accomplir les objectifs)
- **Frais pour le bénéficiaire dans la cadre de la mise en œuvre du PIIS**
	- Ex. frais d'inscription pour des cours (si pas exonérés en raison de bénéficiaire RIS), matériel dont le bénéficiaire a besoin (chaussures de protection, vêtements de travail, cours,…), …

### **Attention au double subventionnement avec le subside PAS!**

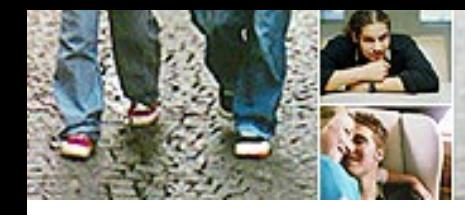

# **5. Rapport électronique social: état des lieux**

- **Le Rapport Social Electronique : rappel** 
	- **Transmission automatisée d'informations entre CPAS**
	- **Concerne dans la phase 1 : les décisions RIS et loi 65**
- **Le RSE à ce jour :**
	- **Evolution constante de l'utilisation depuis le début de la mise en œuvre**
	- **Trop de CPAS utilisent encore une version de leur logiciel ne traitant pas les réponses aux demandes de façon automatique**
		- => Risque de retard dans les réponses données (voire de ne pas répondre)

⇒Surcharge de travail administratif

**Prochaine version:** 

**RSE version 2 inclura:** 

- **Le contrat PIIS**
- Les motivations des décisions
- Mesures de mise à l'emploi (activations)

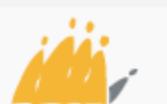

Maatschappelijke Integratie Intégration Sociale SPP

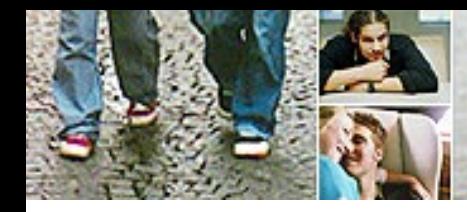

# **5. Rapport électronique social: état des lieux**

- **Le contrat PIIS** 
	- **Dernière version « active » du contrat (date de fin dans le futur)**
	- **Accord de l'usager**
	- **Format .pdf**
- **Mesures de mise à l'emploi (activations)**
	- **Décisions faisant partie des mesures régionalisées**
	- **Evolutions régionales réglementaires**
- **Motivation des décisions** 
	- **Ajout d'une liste de codes motivant la décision**
	- **Justification fondée en droit**
	- **Classement : arborescence par législation et type de décision : acceptation, refus, …**
- **Planning version 2 :** 
	- **Mise en production du flux à la BCSS = octobre 2017**
	- **Développements des maisons de soft en cours**

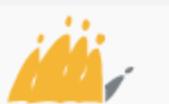

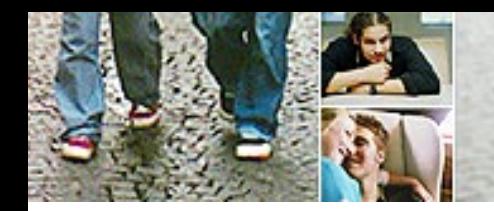

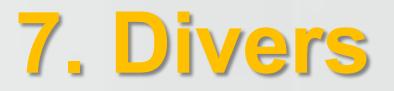

## Prochaine réunion:

### – **21/12/2017 à 14h**

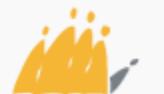

POD | Maatschappelijke Integratie Intégration Sociale SPP